## **Configuração de Envio e Recepção de SMS na interface celular MGC-22E via E-MAIL**

## **1. Envio de SMS para a rede celular via E-MAIL**

Para envio de SMS via E-mail, deverá ser configurado / habilitado na interface **MGC-22E** (Menu **Global**, submenu **E-Mail**) o servidor para recepção de e-mail's.

Para habilitar, configure os campos:

- Marcar o campo **Habilitado**.
- Configurar um **Usuário** e **Senha** para acesso ao servidor.
- Configurar o **Domínio** do servidor de e-mail.
- selecionar a **Porta** do servidor SMTP. (default 25)
- Selecionar a opção **TLS**, para conexão segura.
- **O servidor aceita autenticação:** LOGIN ou PLAIN

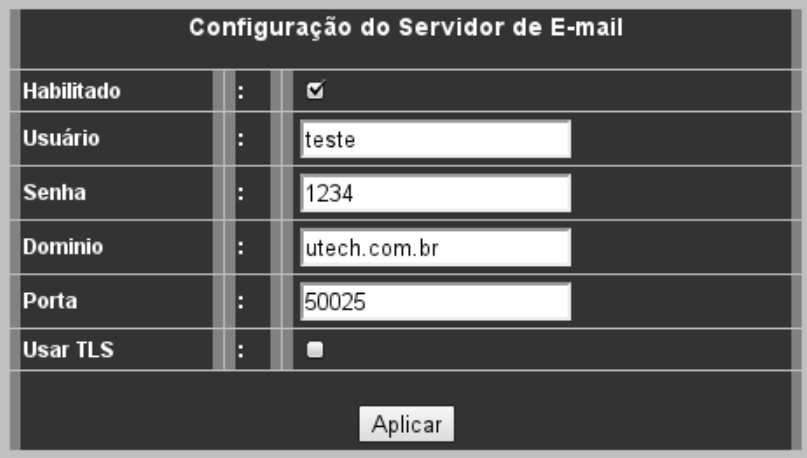

*Fig. 1: Servidor de E-mail*

- Configurar no menu **GSM0** e **GSM1** / submenu **SMS**, o campo **Protocolo** como "**EMAIL**"
- Reiniciar o equipamento para que as configurações seja efetivadas.
- Após reiniciar o equipamento, é necessário configurar uma nova conta de e-mail em um cliente de e-mail (Ex. Outlook ou thunderbird) com usuário, senha e porta configurados no MGC-22E. A figura a seguir mostra uma tela de configuração da conta para envio de e-mail.

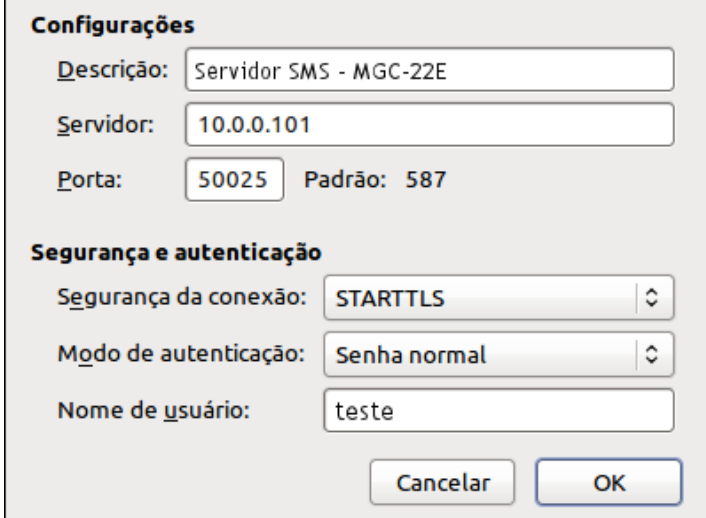

*Fig. 2: Configurando conta de e-mail*

- Para enviar um e-mail, colocar no campo "**Para**" ou "**To**", o número destino seguido de "arroba" e o endereço do servidor. (Pode ser utilizado os campo Cc e Cco)
	- 4899662233@10.0.0.101 ou
	- 4899662233@smsserver ou
	- 4899662233@smsserver, 4888332244@smsserver
	- Fulano <4899662233@10.0.0.101>
- Se desejar escolher por qual interface GSM a mensagem seja enviada, é necessário acrescentar antes do número, o ID da interface GSM **Ex:**
	- **7000**4899662233@10.0.0.101
- Não é necessário a inclusão de um titulo no e-mail (*Subject*)
- A figura [Fig. 3: Cliente de E-mail,](#page-1-0) mostra um exemplo de envio.

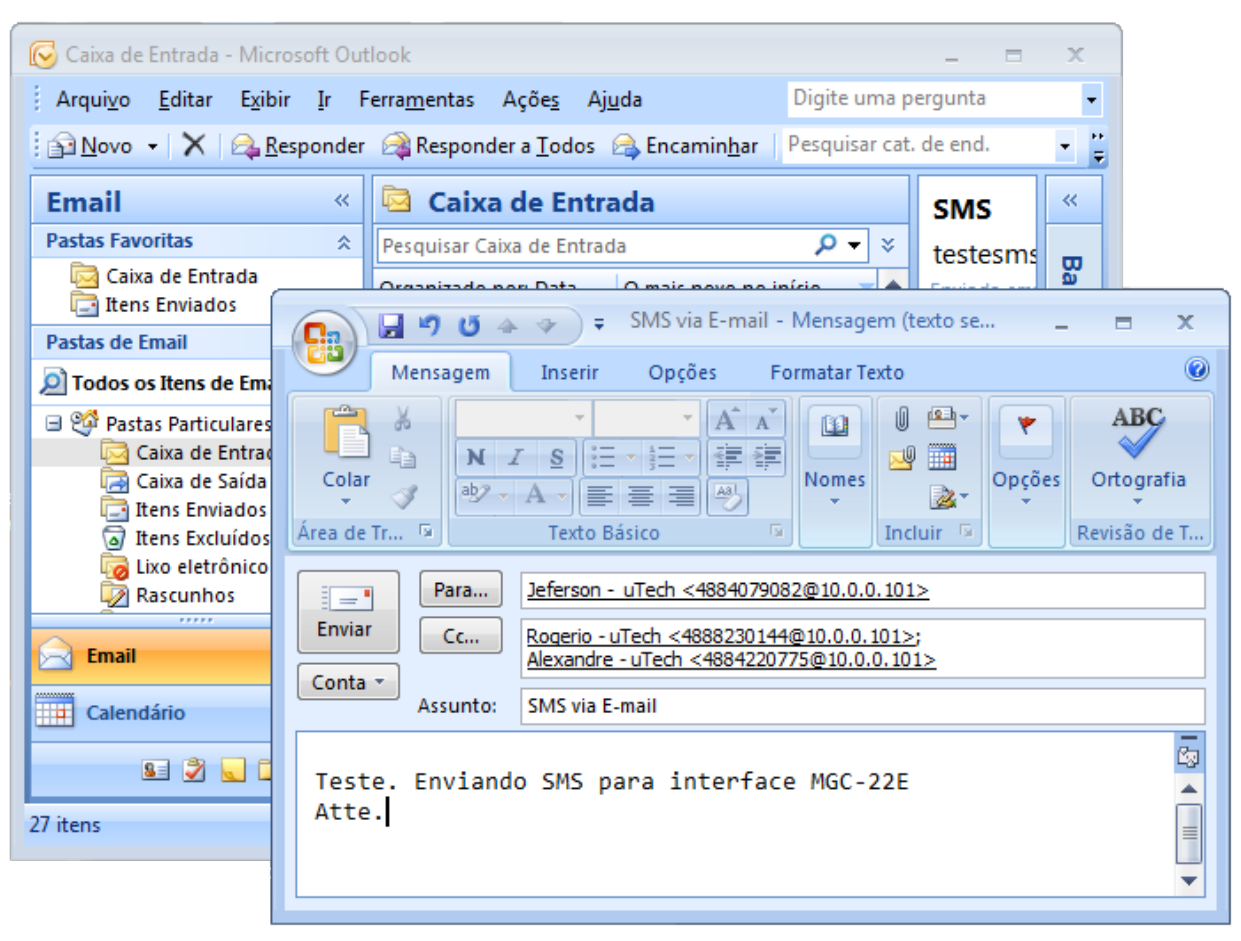

*Fig. 3: Cliente de E-mail*

## <span id="page-1-0"></span>**2. Recepção de SMS**

Para recepção de mensagens SMS da rede celular via E-Mail, é necessário configurar para cada interface GSM, nos menus **GSM0** ou **GSM1**, submenu **E-mail**, os campos abaixo:

- **De (from):** Endereço de e-mail do remetente (endereço que aparecerá no cliente de e-mail como originador do e-mail..
- **Para (to):** Endereço de e-mail de destino da mensagem SMS.
- **Usuário:** Usuário para envio de e-mail's. (Em alguns servidores é necessário colocar o usuário@dominio, ex. joaopaulo123@gmail.com)
- **Senha:** Senha do usuário para envio de e-mail's
- **Servidor:** Endereço do servidor de e-mail.
- **Porta:** Porta do servidor de e-mail.
- **TLS:** Selecionar se a conexão requerer TLS.

A [Fig. 4: Configuração GSM / E-mail,](#page-2-0) mostra um exemplo de configuração.

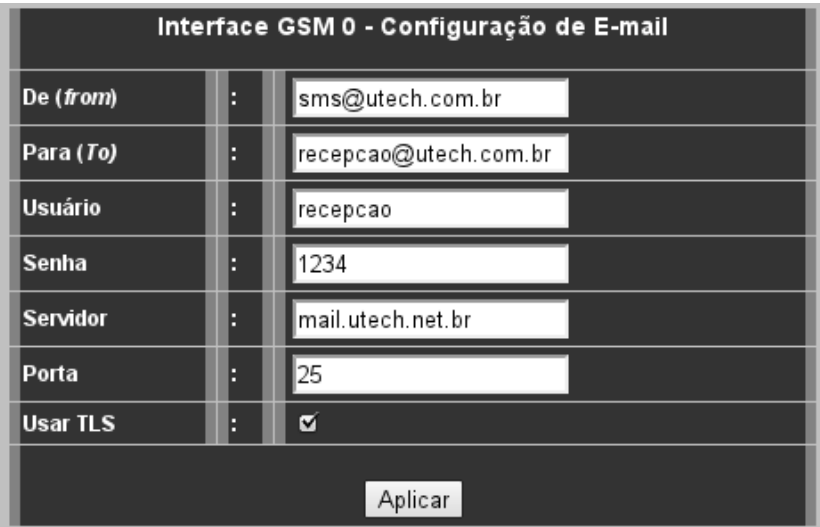

<span id="page-2-0"></span>*Fig. 4: Configuração GSM / E-mail*

- Configurar no menu **GSM0** e **GSM1** / submenu **SMS**, o campo **Protocolo** como "**EMAIL**"
- Após aplicar as configurações, é necessário reiniciar o equipamento para efetivar as novas configurações.

Depois de configurado, o dispositivo MGC-22E enviará todas as mensagens SMS recebidas da rede celular para para o e-mail configurado (essa configuração é independente – por interface celular).

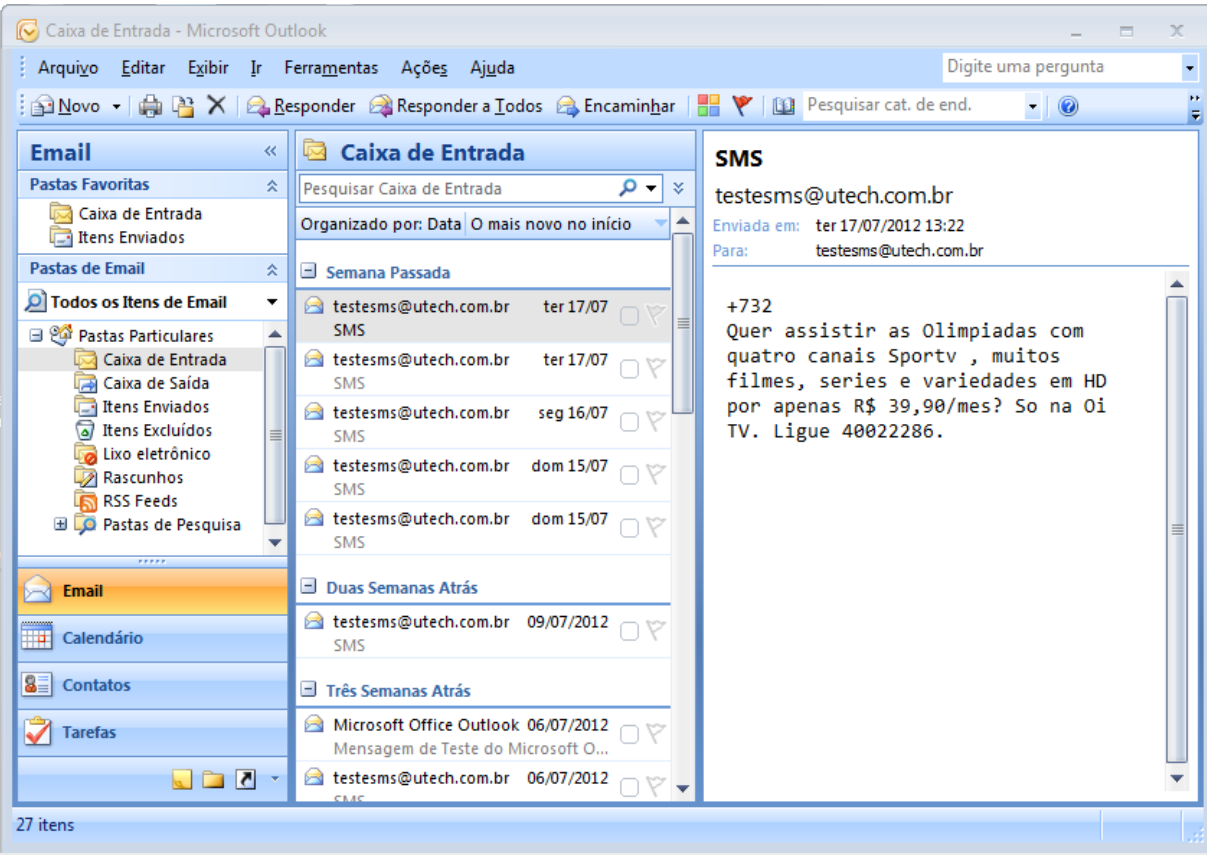